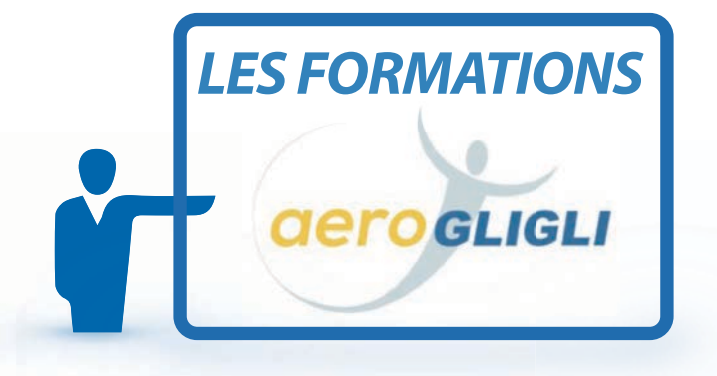

# *LA FORMULE E-LEARNING LAPL/PPL(A) AUTONOME*

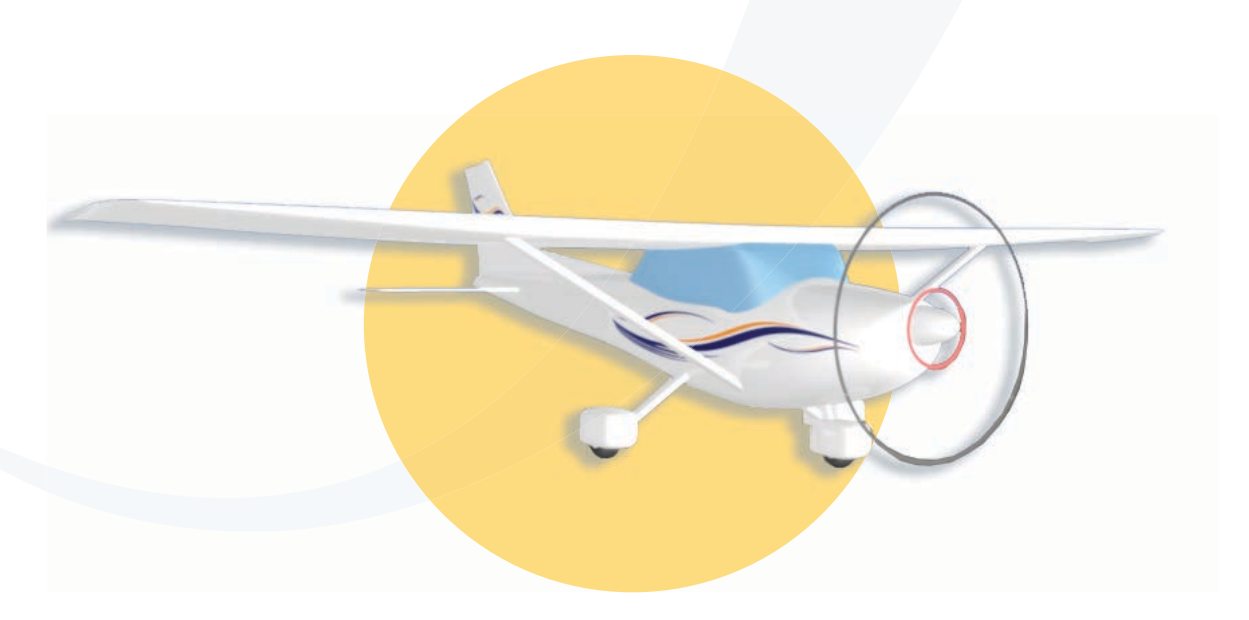

#### *SOMMAIRE*

*L'équipe AÉROGLIGLI a le plaisir de vous proposer ce document de présentation de sa formation E-LEARNING AUTONOME LAPL/PPL Avion* 

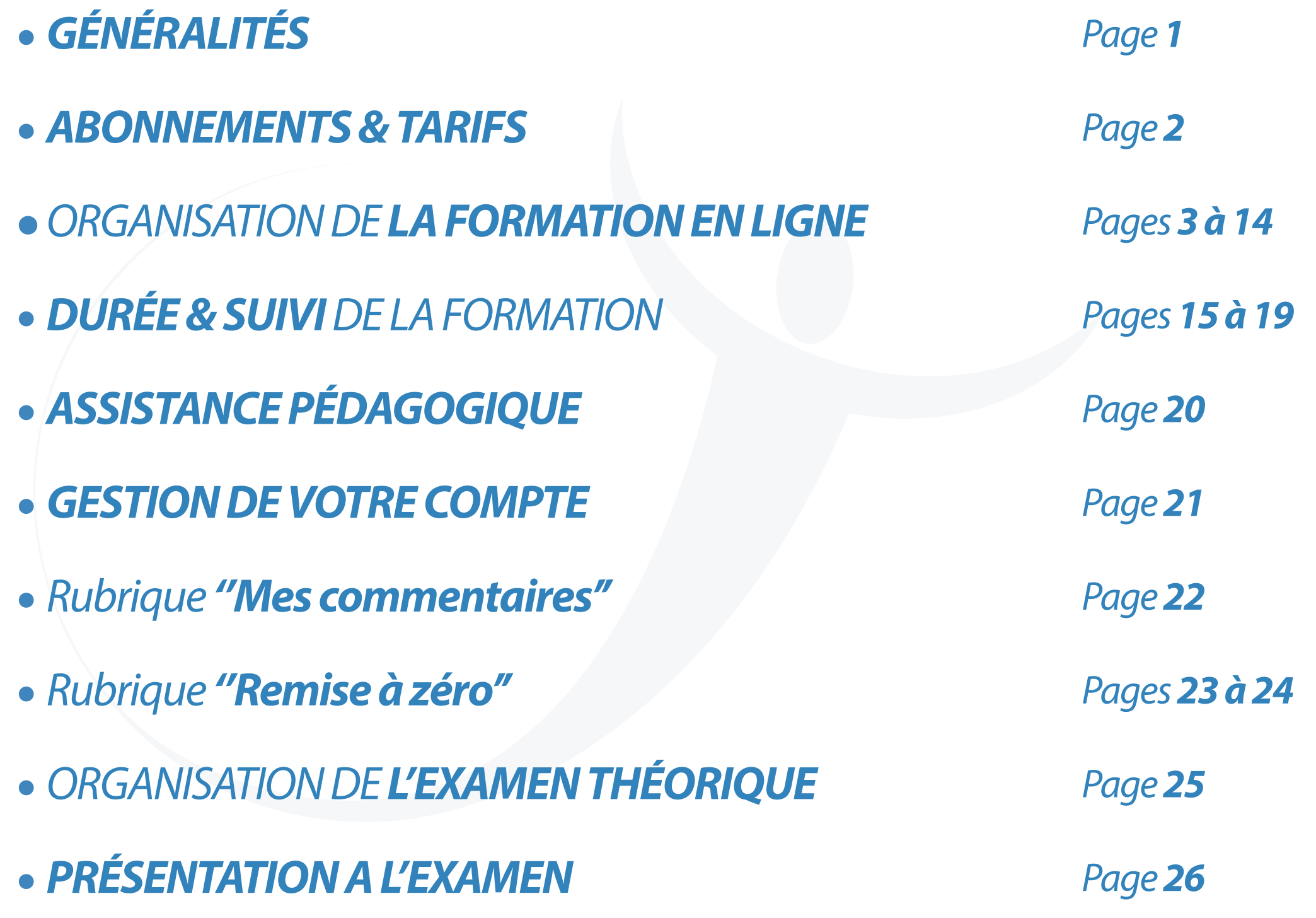

### *GÉNÉRALITÉS*

## **Gero GLIGLI**

### *Organisme de formation agréé DGAC FR.ATO.0221 propose*

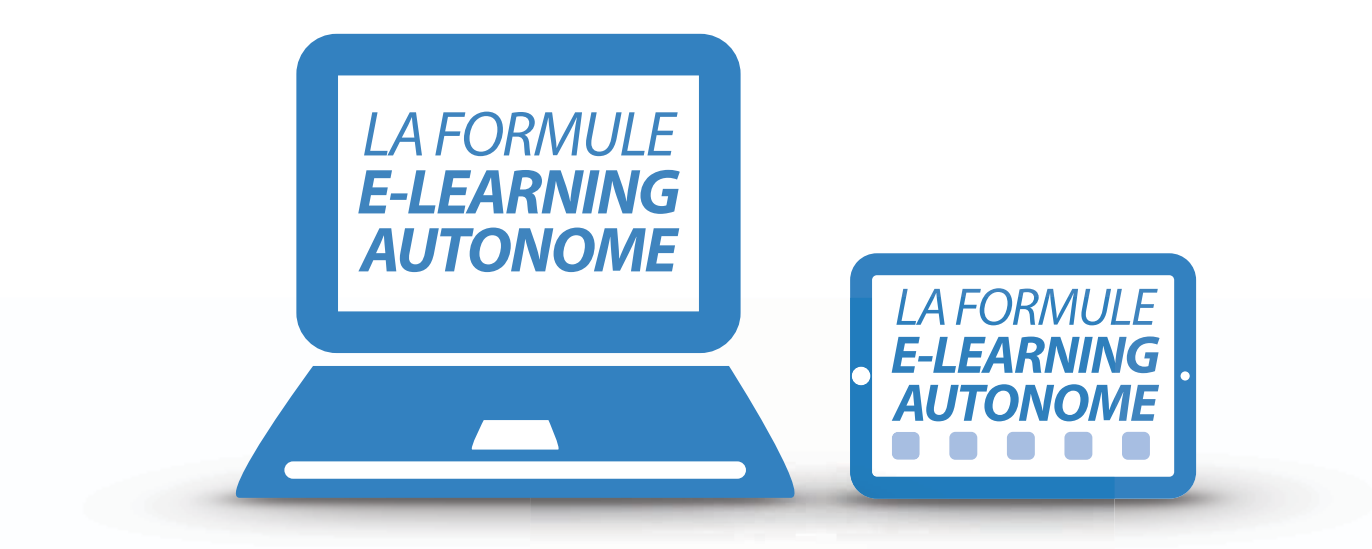

*• Apprentissage en ligne du programme réglementaire de la formation théorique des licences LAPL / PPL accessible sur www.aerogligli.fr*

#### *• Formule dédiée aux élèves pilotes qui souhaitent travailler à leur rythme.*

*Les élèves sont abonnés individuellement ou par leur aéroclub ou école. (L'aéroclub ou l'école peuvent disposer d'un accès propre pour suivre la progression des élèves) Les élèves s'inscrivent individuellement à l'examen théorique.*

#### *LES ABONNEMENTS & LES TARIFS*

*A vous de choisir la durée de votre abonnement après avoir créé votre compte personnel* 

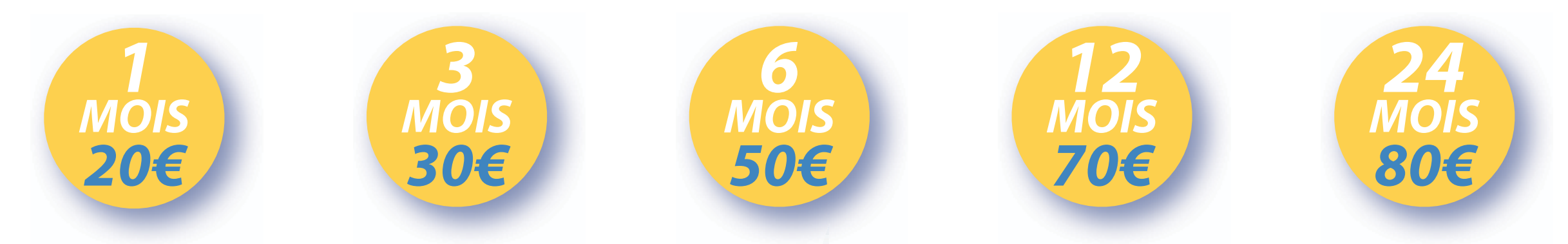

*A chaque réabonnement, une remise de fidélité de 10% est offerte sur les tarifs !*

#### *Au choix 3 modes de paiement directement sur [www.aerogligli.fr](http://www.aerogligli.fr)*

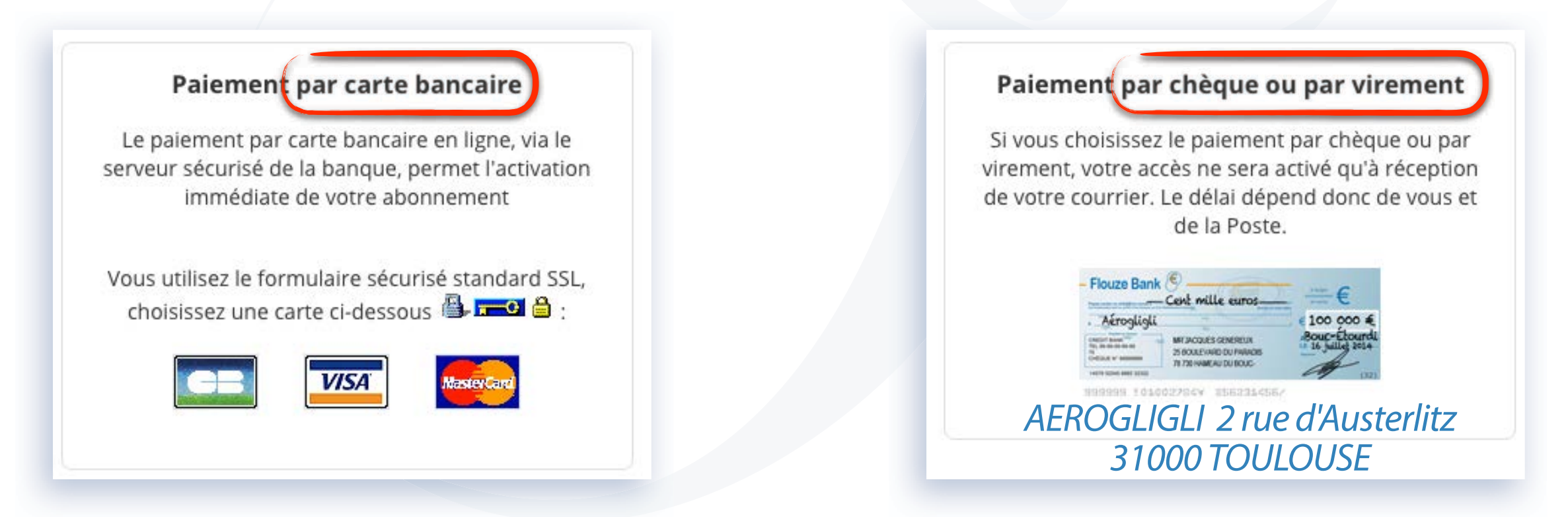

#### *www.aerogligli.fr*

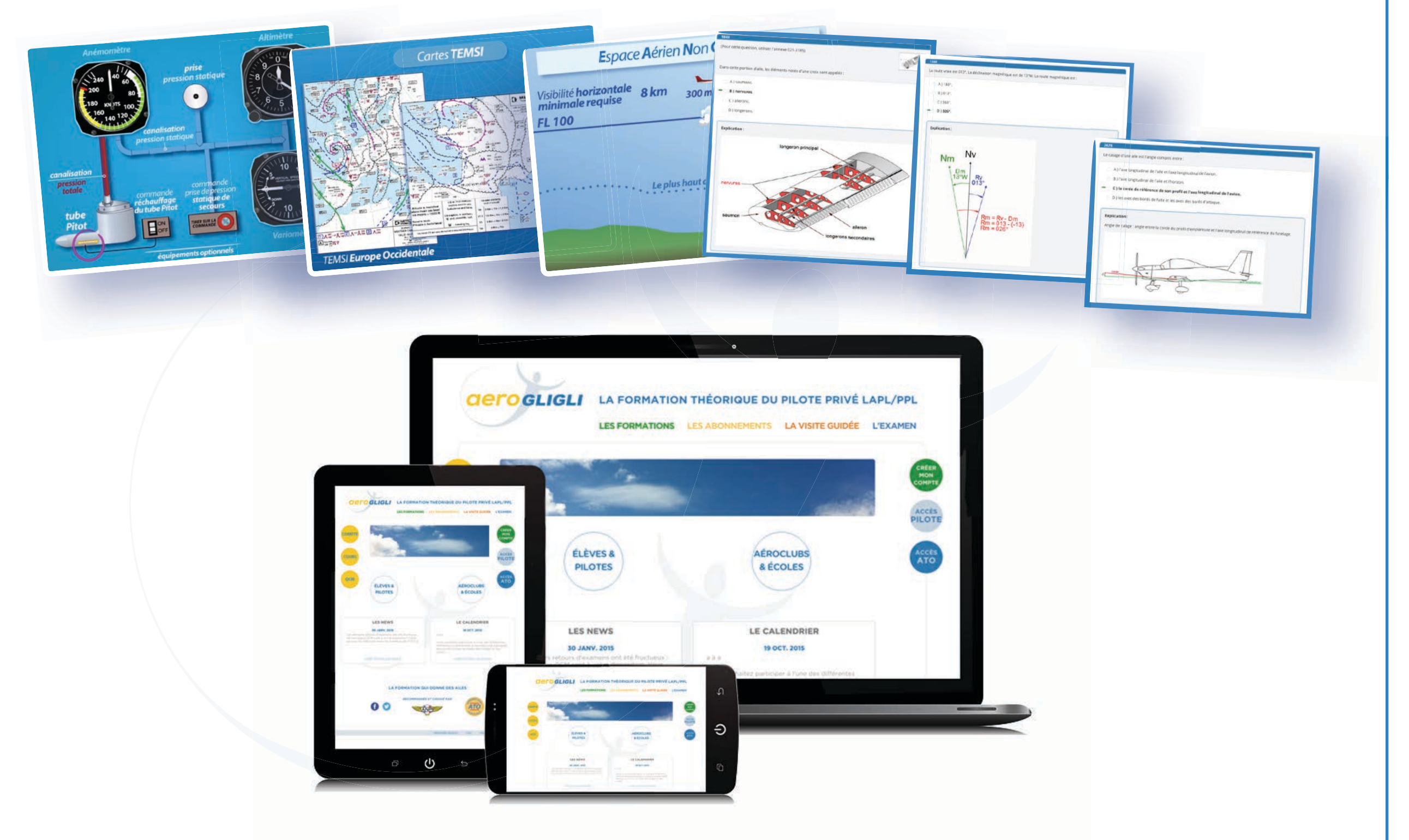

*La formation en ligne est réalisée à l'aide de la plateforme internet AÉROGLIGLI accessible sur un navigateur internet d'un ordinateur, d'une tablette ou d'un smartphone à l'adresse www.aerogligli.fr*

#### *A découvrir en ligne « [LA VISITE GUIDÉE](http://www.aerogligli.fr/demo)»*

*La plateforme AÉROGLIGLI propose des cours, des exercices sous forme de quiz ou de QCM, des bases de données, des ressources associées (vidéos commentées, photos, liens internet), de rédiger des notes personnelles et de les archiver.*

> *La formation en ligne est organisée en 9 modules où sont réparties les 9 épreuves de l'examen théorique.*

#### *Chaque module est constitué d'un nombre variable de cours.*

*L'examen théorique (sous forme de QCM) comporte 9 épreuves indépendantes :*

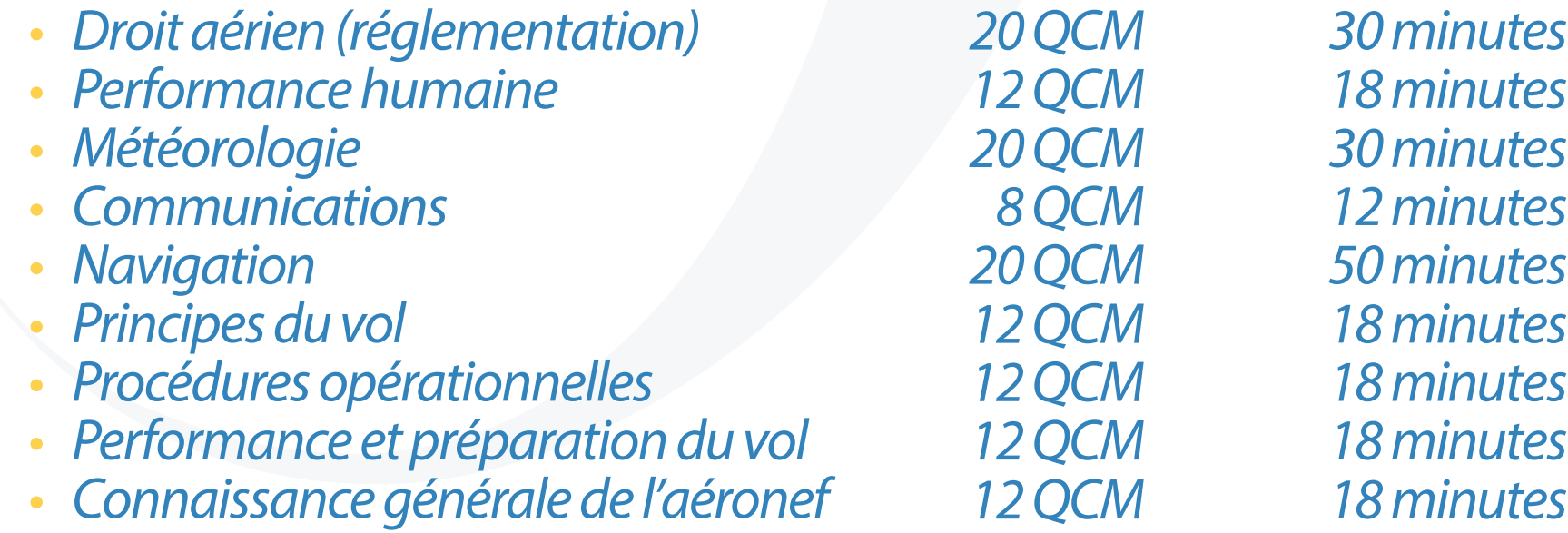

#### *Les 9 modules comportent les matières suivantes*

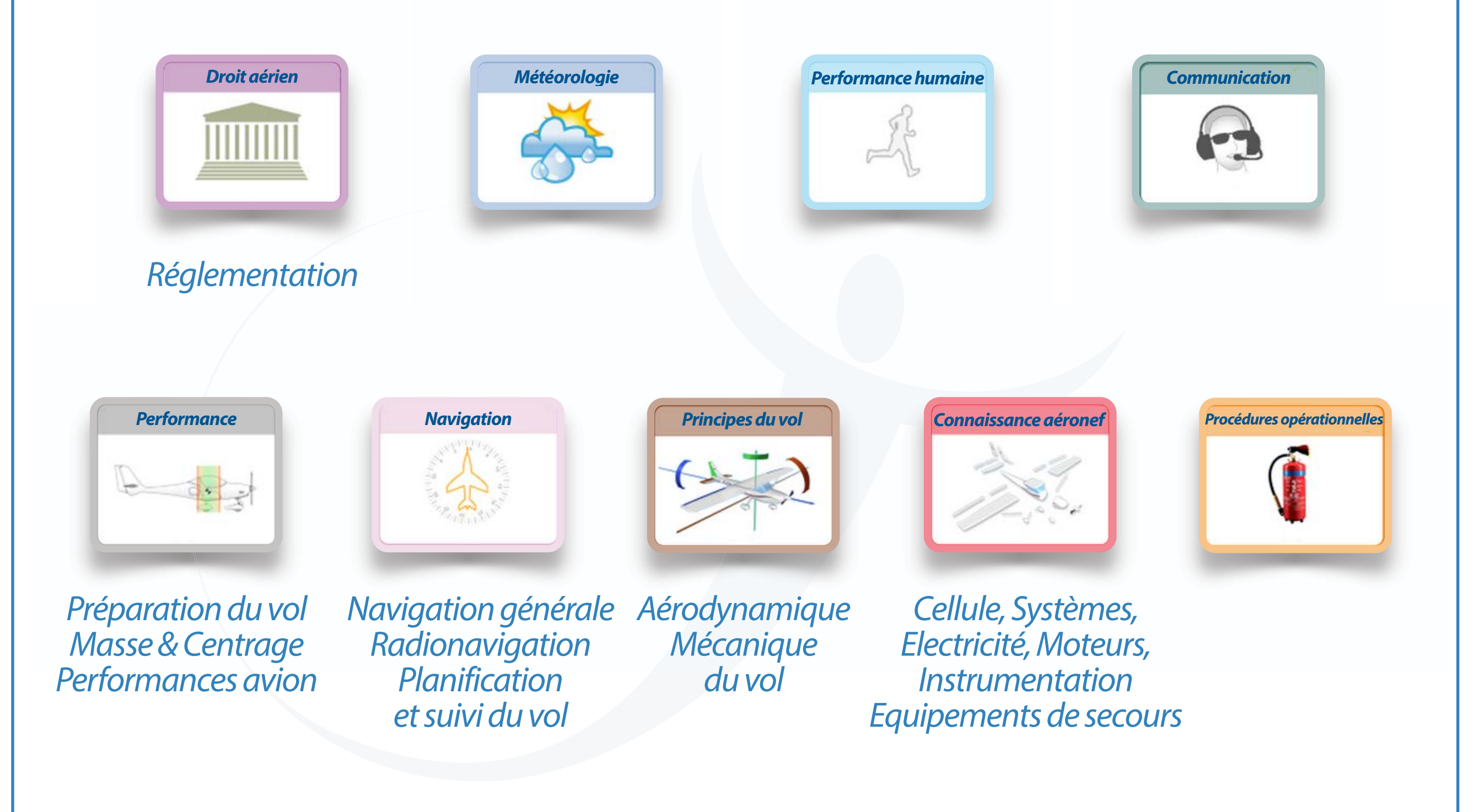

*Chaque cours est constitué d'un nombre variable d'unités d'enseignement notées UE. L'organisation des cours en UE permet à l'élève d'appréhender les différentes notions d'un cours d'une manière progressive et modulaire. La plupart des UE comportent soit un quiz interactif ou une série de QCM pour valider les connaissances acquises dans l'UE étudiée.*

*Exemple cours 6 Météorologie avec 12 unités d'enseignements et leurs couleurs codifiées\**

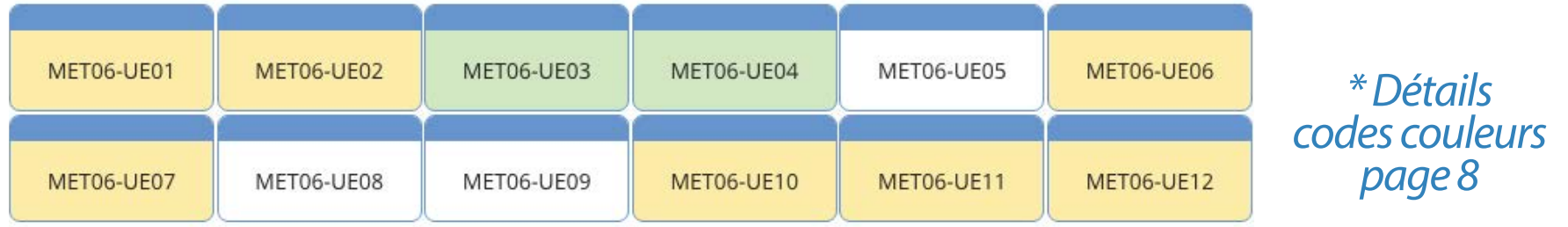

*Chaque unité d'enseignement comporte un nombre variable de fiches illustrées.*

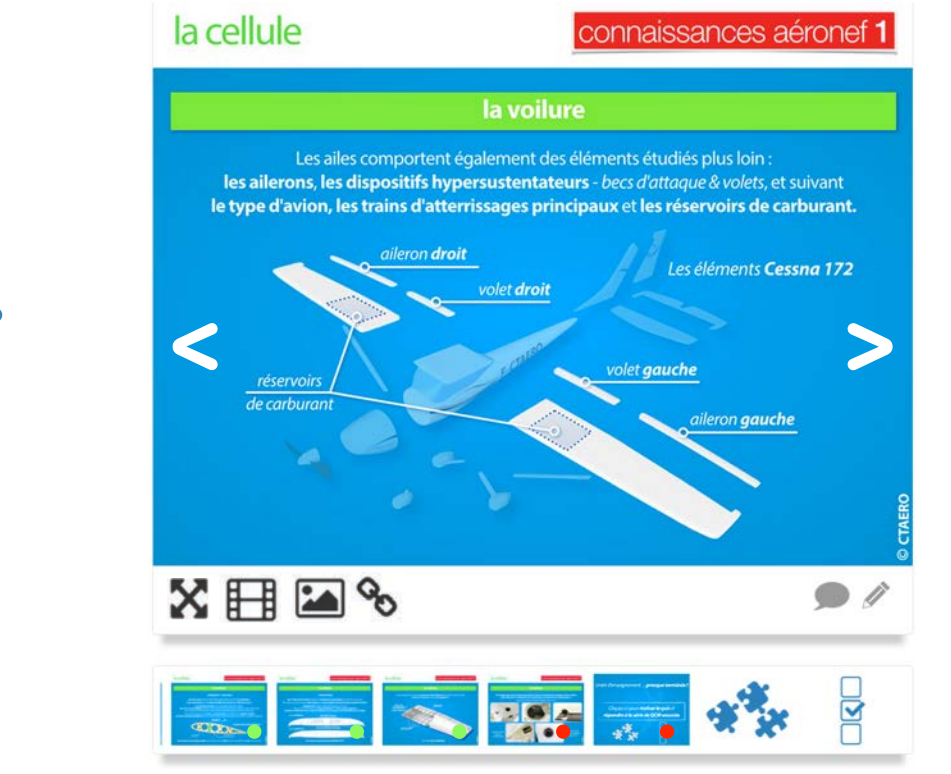

*Exemple fiche illustrée et carroussel de fiches* 

*Chaque fiche illustrée peut être affichée plein écran en sélectionnant le pictogramme associé. À chaque fiche illustrée peut être associée des vidéos commentées, des photos et des liens internet. Chaque fiche peut être l'objet d'une note personnelle rédigée par l'élève et archivée pour son usage propre.*

> *Chaque fiche peut être commentée par tous les élèves. La modération des commentaires est assurée par l'équipe AÉROGLIGLI. Le commentaire modéré est vu par l'ensemble des élèves.*

*Exemple des fonctionnalités associées à une fiche illustrée pictogrammes placés à gauche sous la fiche illustrée active* 

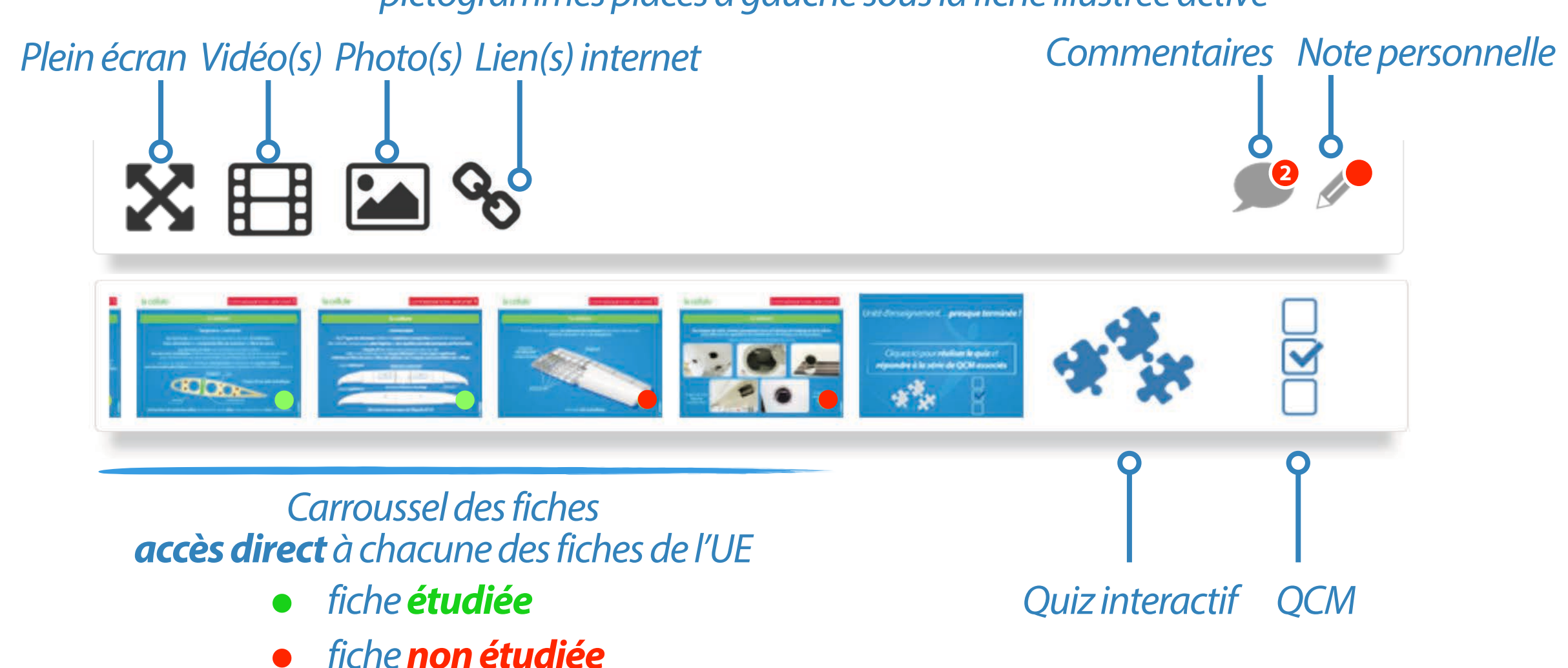

#### *Les intitulés des unités d'enseignement peuvent prendre une des 3 couleurs suivantes et renseigner sur la progression de l'apprentissage de l'élève :*

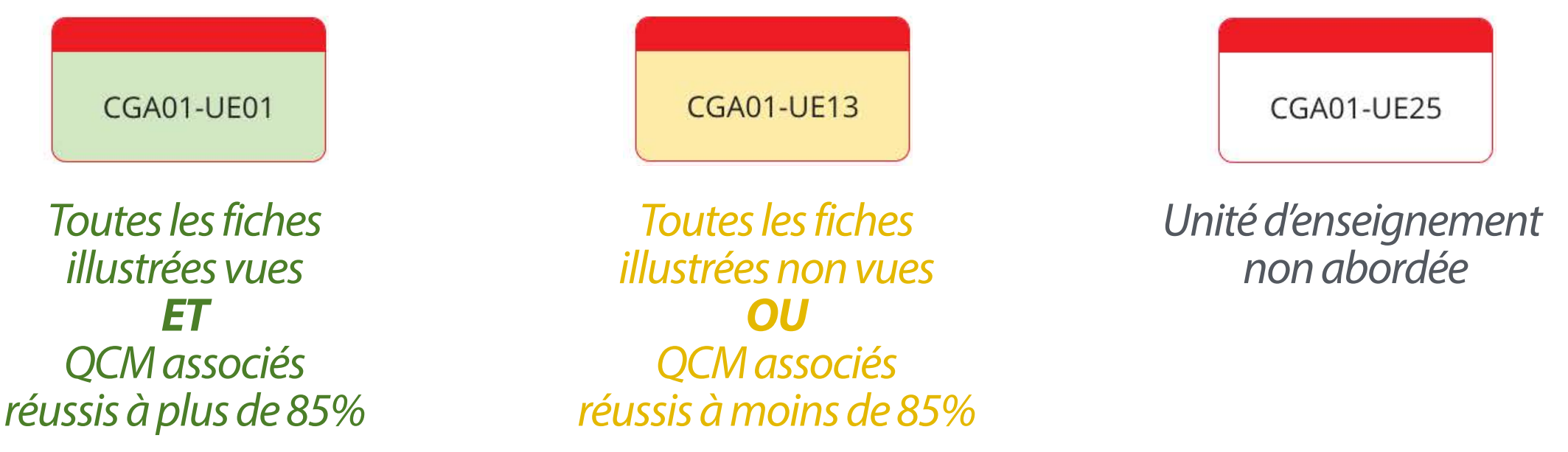

*Un temps minimal d'étude de chaque fiche est nécessaire également pour valider l'UE.*

*Un résumé de cours ou d'une partie d'un cours peuvent être proposés au téléchargement au format PDF.*

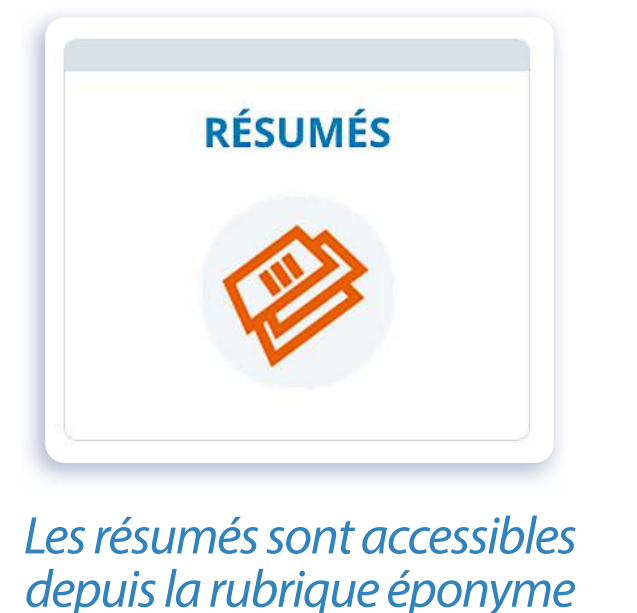

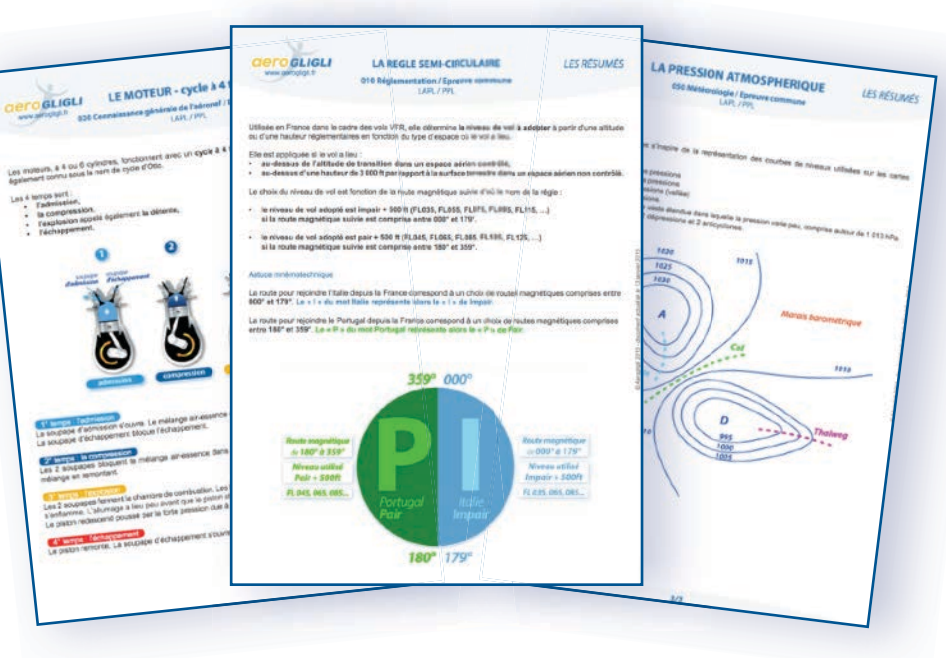

**LA FORMATION E-LEARNING AUTONOME CIETO GLIGLI** 

*Les différentes ressources associées aux cours sont disponibles indépendamment des cours*

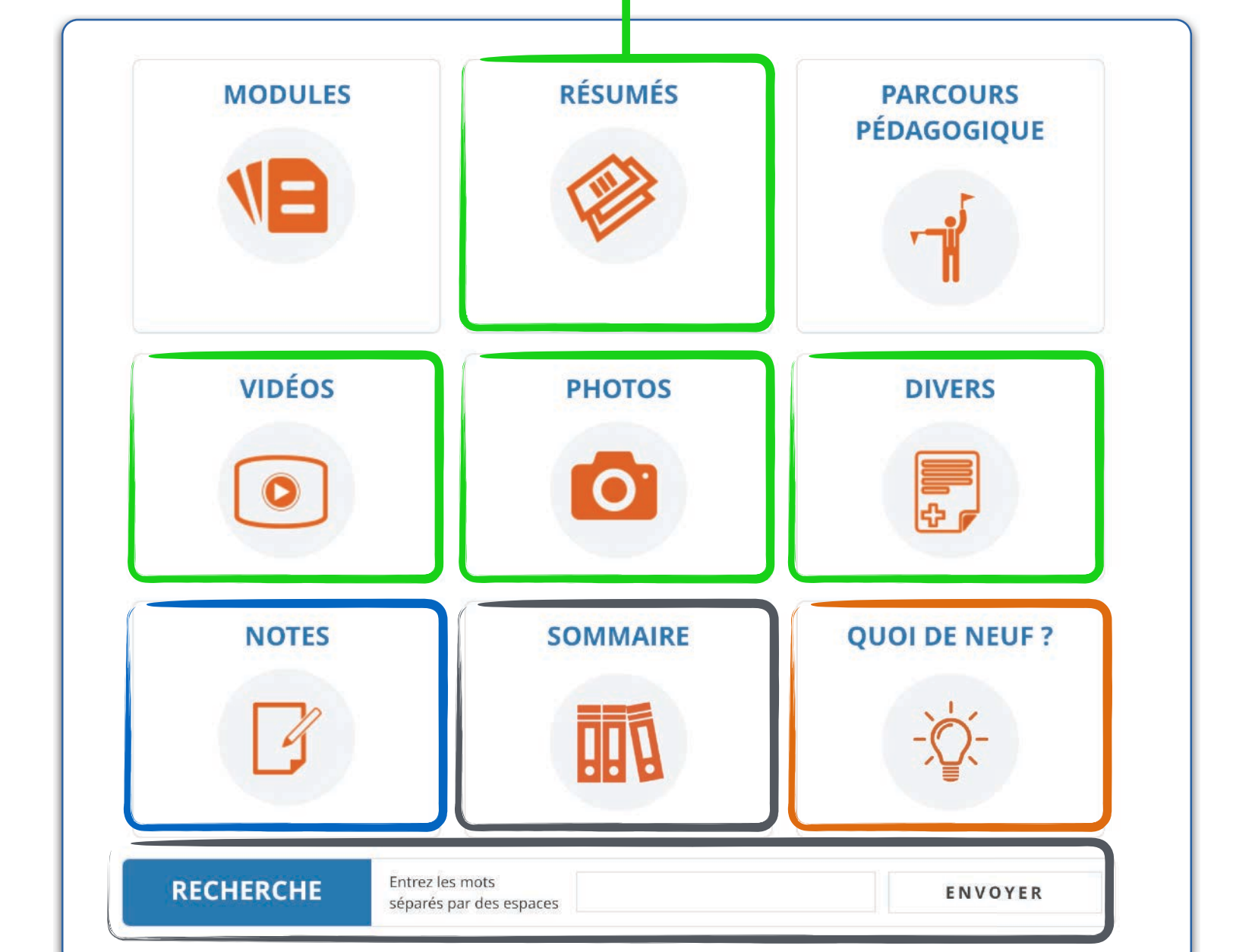

*La rubrique ''QUOI DE NEUF ?'' propose les mises à jour des différentes ressources pédagogiques des cours*

*Les rubriques «SOMMAIRE» et «RECHERCHER» permettent de trouver un cours ou un sujet particulier*

*Les notes* 

*personnelles* 

*sont accessibles* 

*par la rubrique* 

*''NOTES''*

*La plateforme AÉROGLIGLI propose également l'apprentissage par le biais de parcours pédagogiques.*

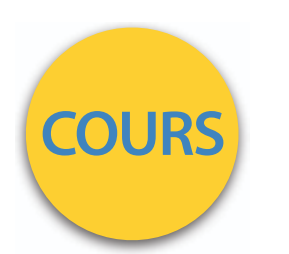

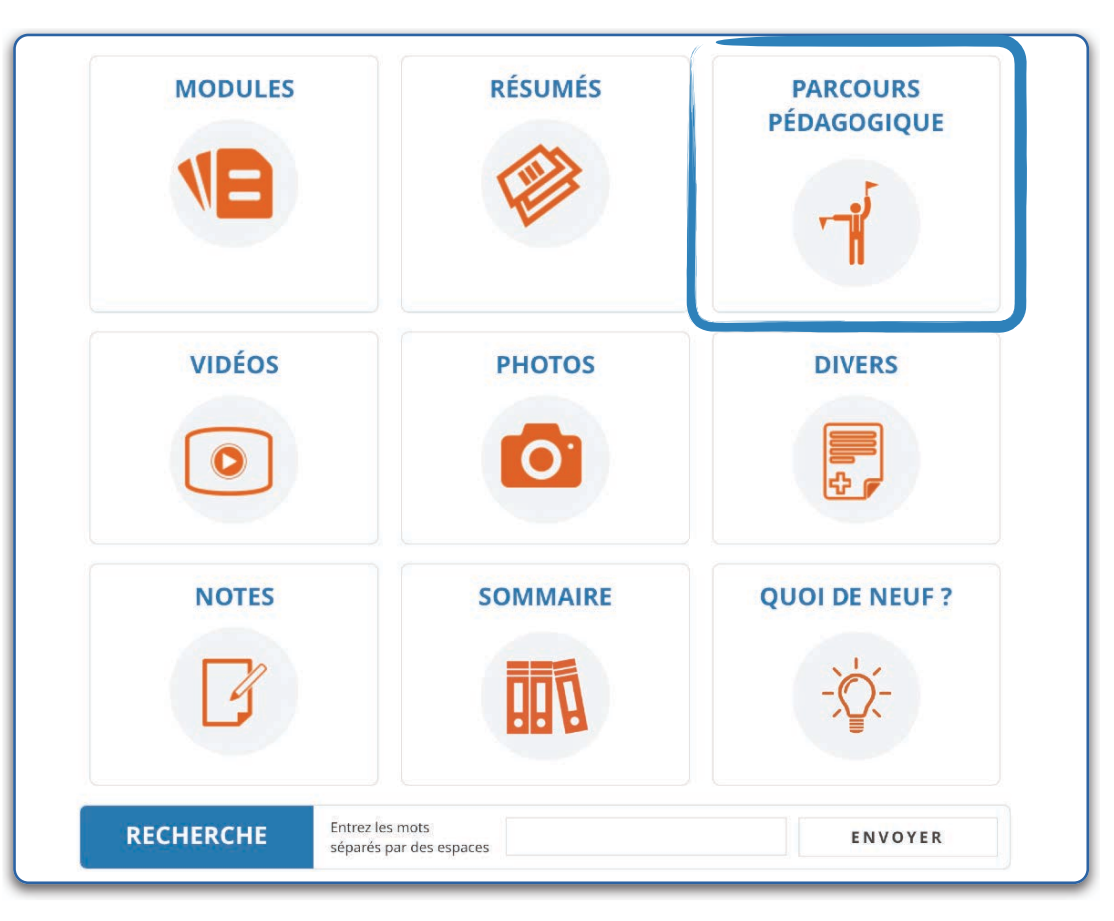

*L'élève peut suivre soit les parcours pédagogiques définis par AÉROGLIGLI ou suivre les cours selon son choix en accord avec le responsable pédagogique de son aéroclub.* 

*Le parcours pédagogique intitulé « AÉROGLIGLI PP1 Complet » regroupe les unités d'enseignement des différents cours organisées suivant un ordre particulier correspondant aux leçons pratiques détaillées dans le guide de l'instructeur ENAC.*

#### *L'élève dispose d'un accès indépendant vers la base de questions présentées sous forme de QCM à réponse unique depuis la rubrique ''QCM''*

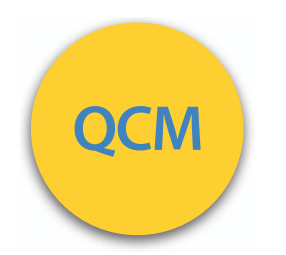

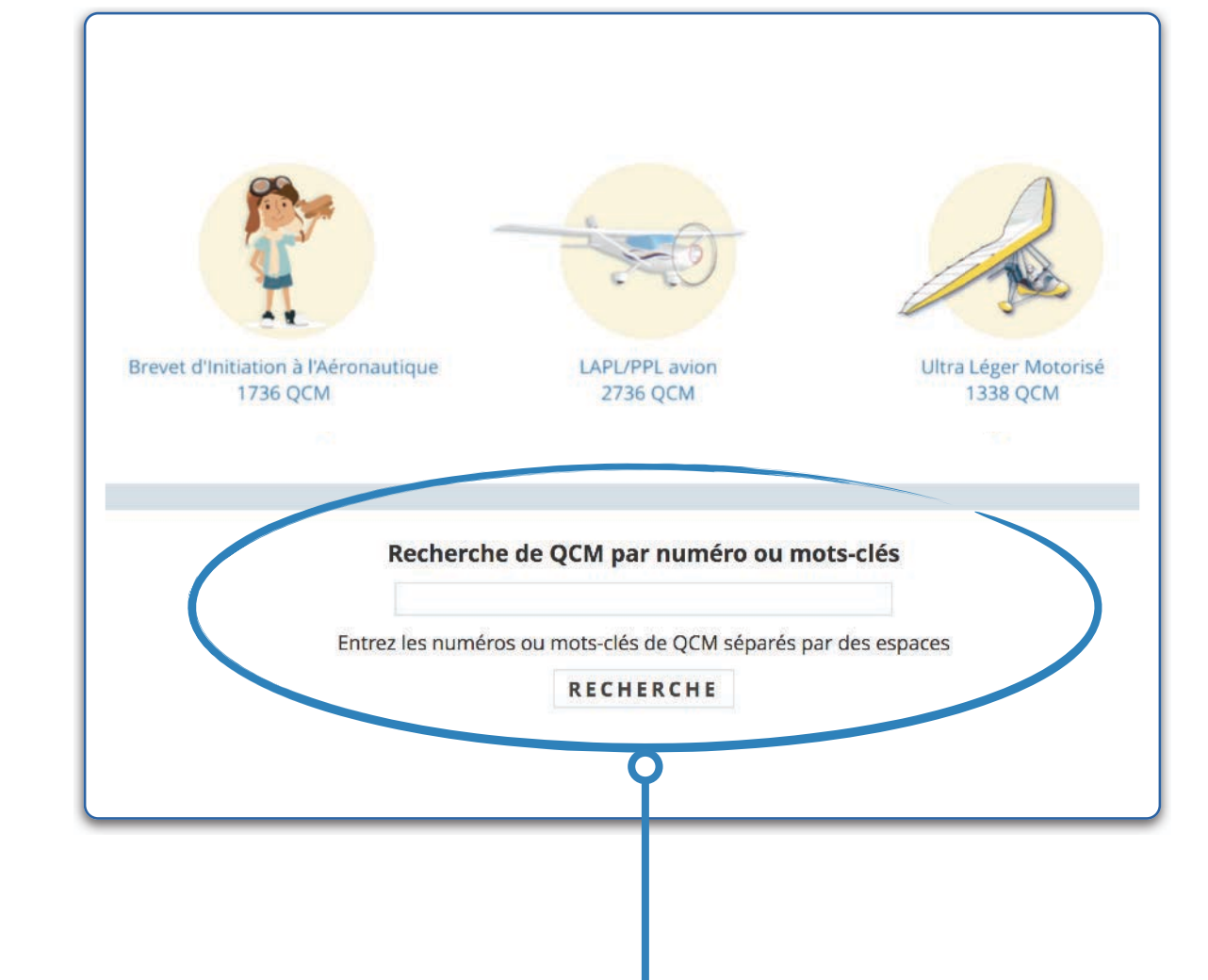

*Vous disposez sur cette page d'un moteur de recherche pour effectuer des séries de QCM sur un sujet ou sur une notion en particulier. Vous pouvez également renseigner les numéros de QCM.*

*5 modes et un moteur de recherche sont proposés pour effectuer des séries de QCM personnalisées* 

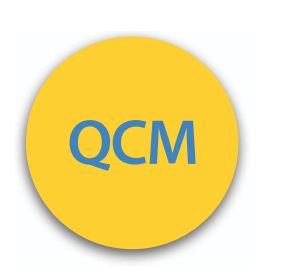

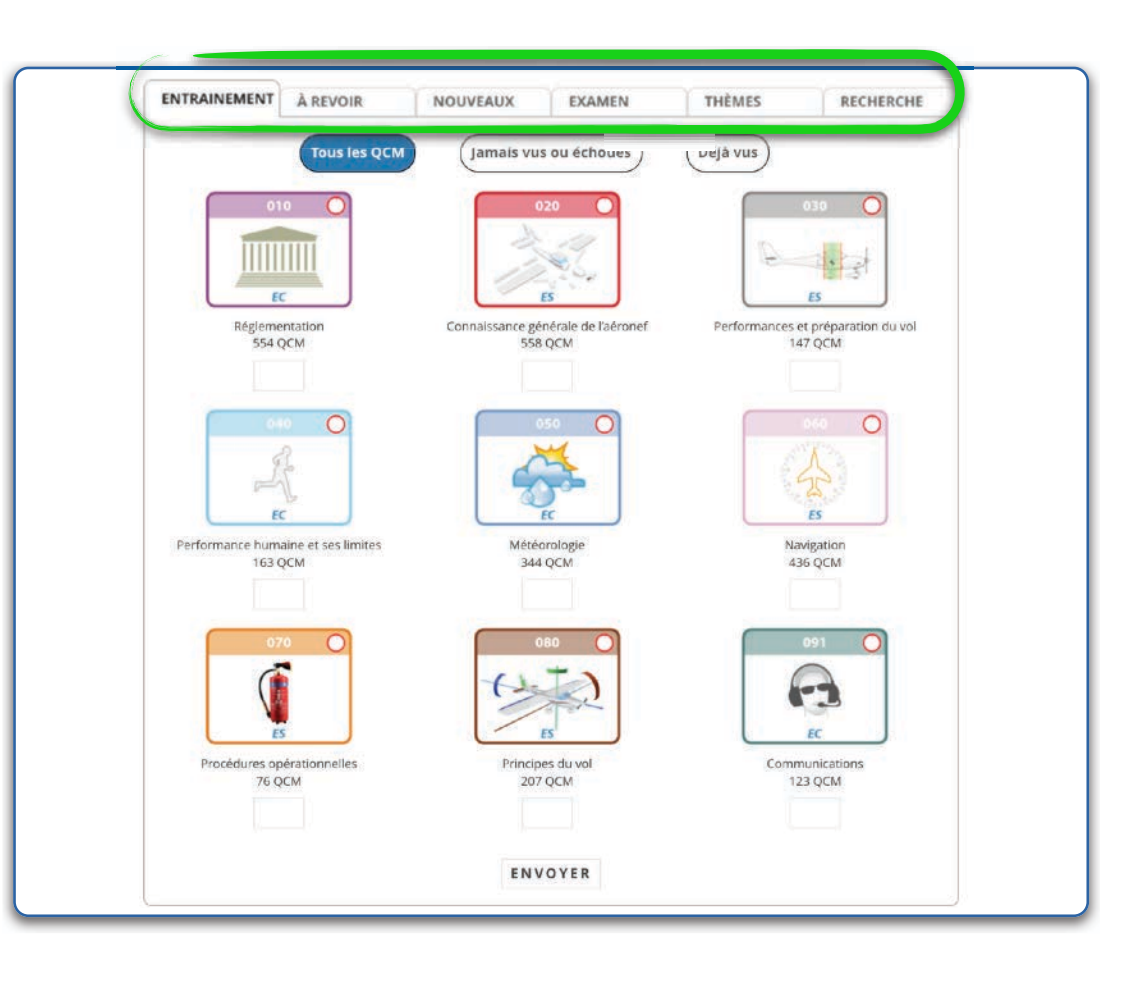

*En fonction du niveau d'apprentissage et d'un éventuel protocole avec le responsable pédagogique, l'élève effectue les QCM après avoir étudié la ou les matières associées. Notre base compte plus de 2900 QCM !*

*Quel que soit le mode utilisé, les QCM sont tous issus des examens précédents du LAPL/PPL.*

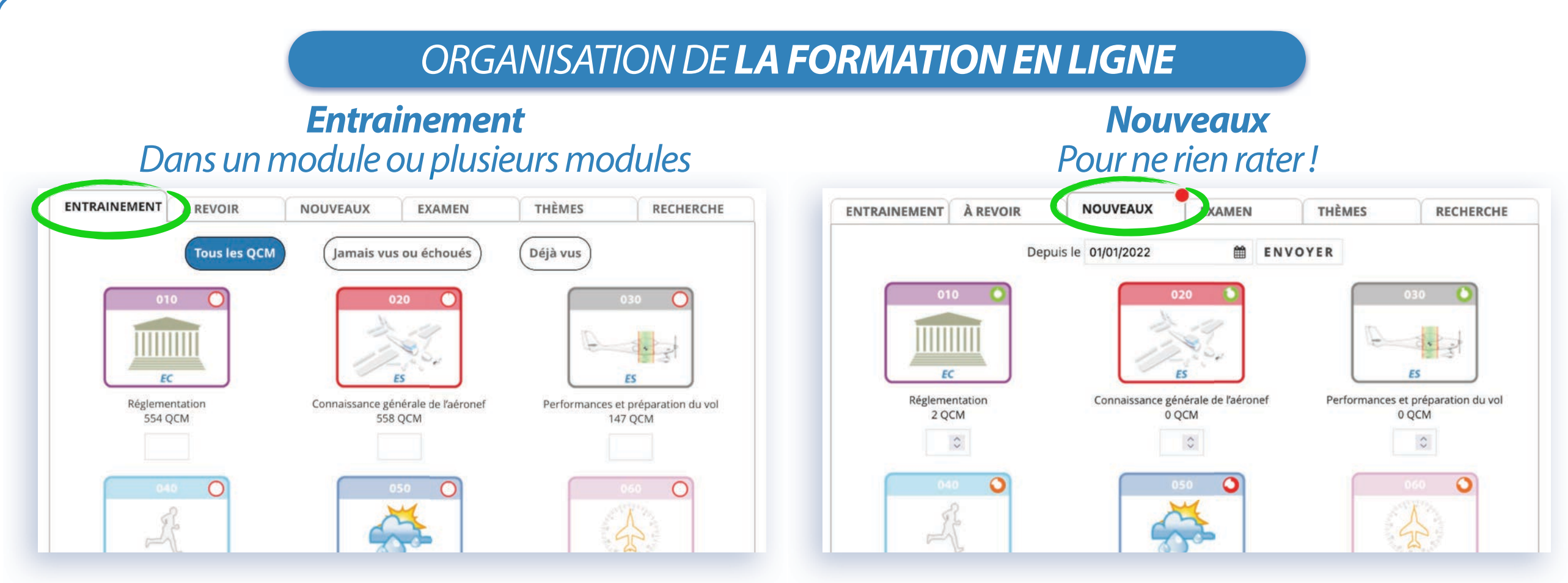

#### *À revoir QCMsélectionnés par l'élève*

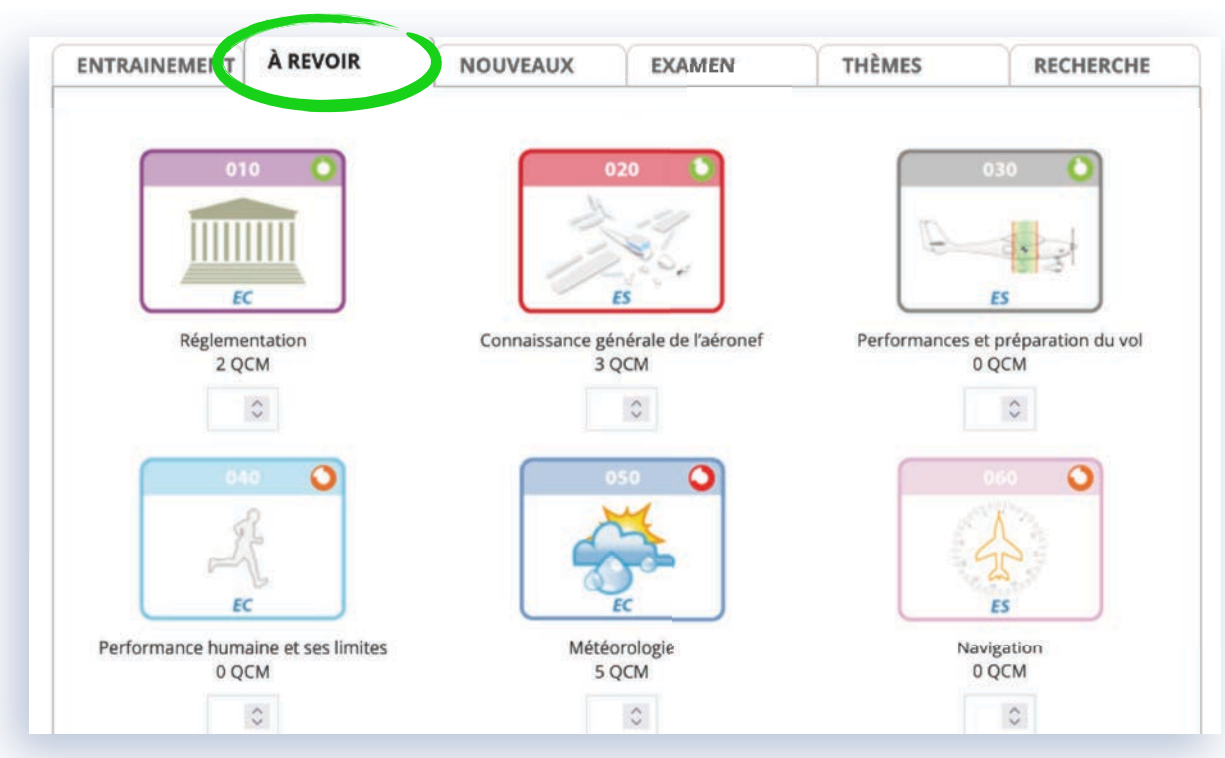

**EXAMEN** ENTRAINEMENT | À REVOIR **NOUVEAUX THÈMES RECHERCHE** EC01 **EC02** Epreuve commune 01 *Thèmes Des QCM par cours ou par thèmes*

*Examen*

*Comme à l'examen (2 épreuves) avec chronomètre* 

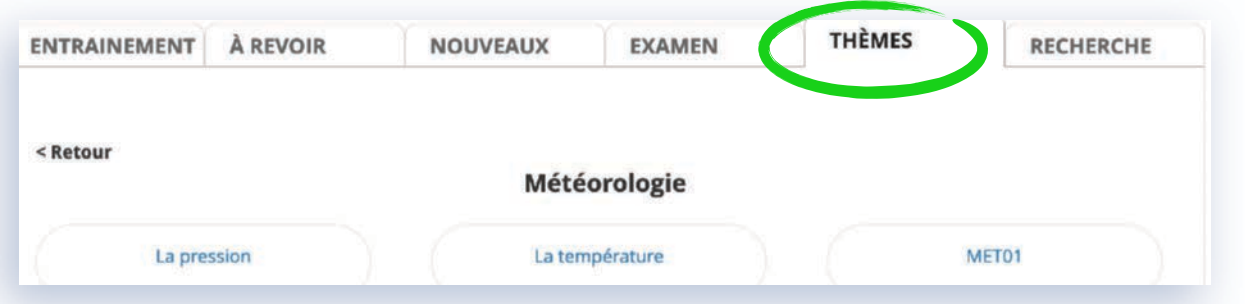

**LA FORMATION E-LEARNING AUTONOME CIETO GLIGLI** 

*Pour chaque série de QCM réalisée depuis l'un des 5 modes, en cliquant ou en appuyant sur la zone ''Index QCM'' vous faites apparaitre le nombre de QCM de la série que vous effectuez.*

*L'index, placé à droite du cadre, se présente selon 2 états :*

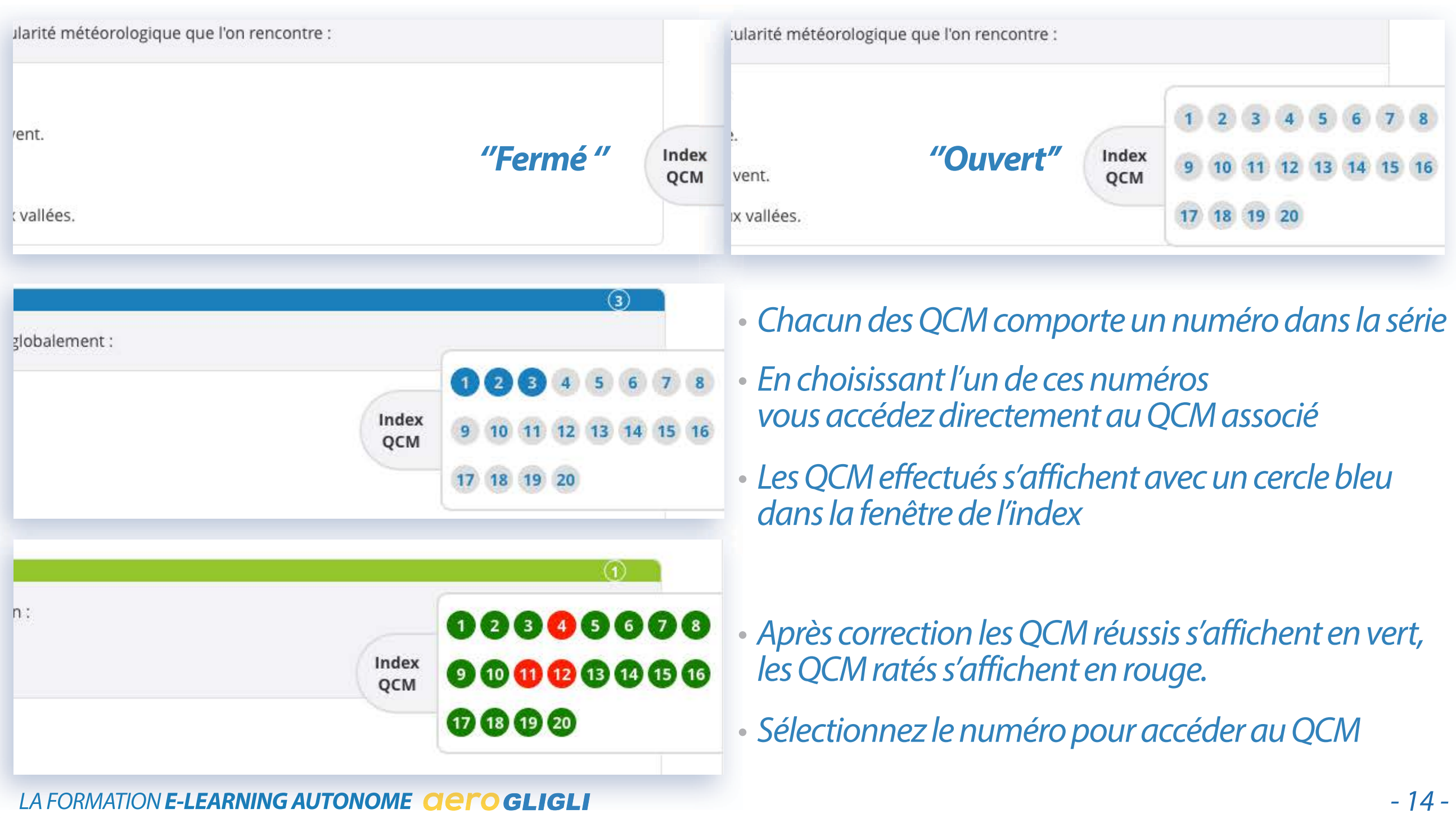

*L'interface graphique de la plateforme et les fonctions dédiées permettent à l'élève ou au responsable pédagogique de suivre la progression de l'élève et son activité.*

*A tout moment, l'élève connaît la situation de son activité à l'aide de différentes fonctionnalités. Des cercles sont disposés sur chaque icône des 9 modules de cours et avec le nom de chaque cours. Les modules des QCM comportent également cette fonctionnalité. Ils indiquent la progression de l'élève sur chaque module de cours, sur chacun des cours du module ou chacun des modules des QCM.*

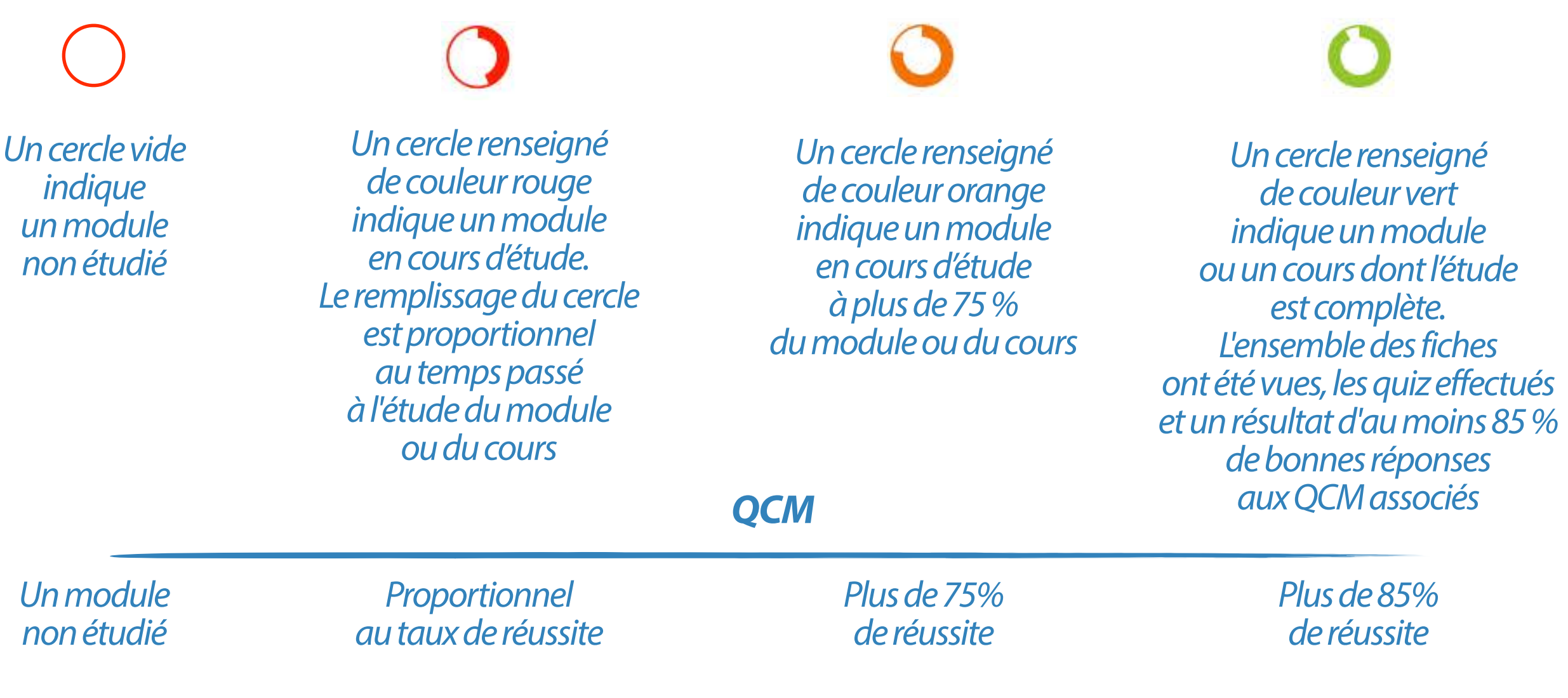

*Ces symboles et couleurs sont également disponibles dans la rubrique «COMPTE » de chaque élève où sont proposées la progression sur les cours ou sur les QCM.*

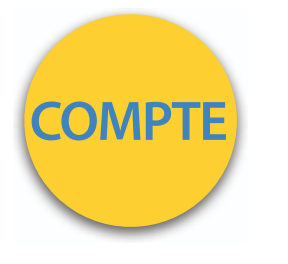

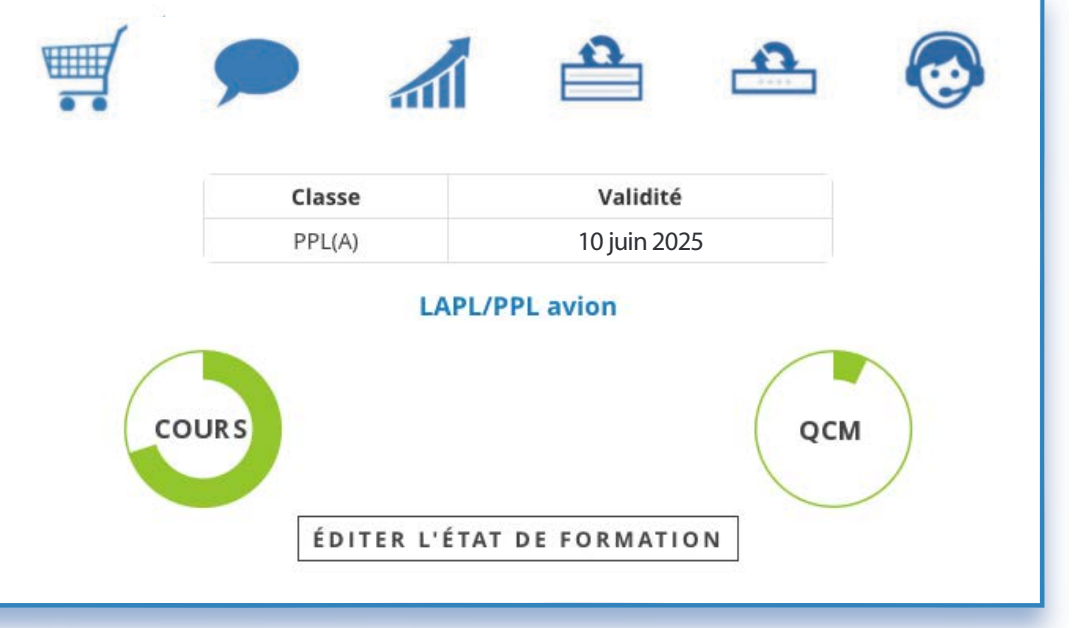

#### *Exemples de présentation de l'activité*

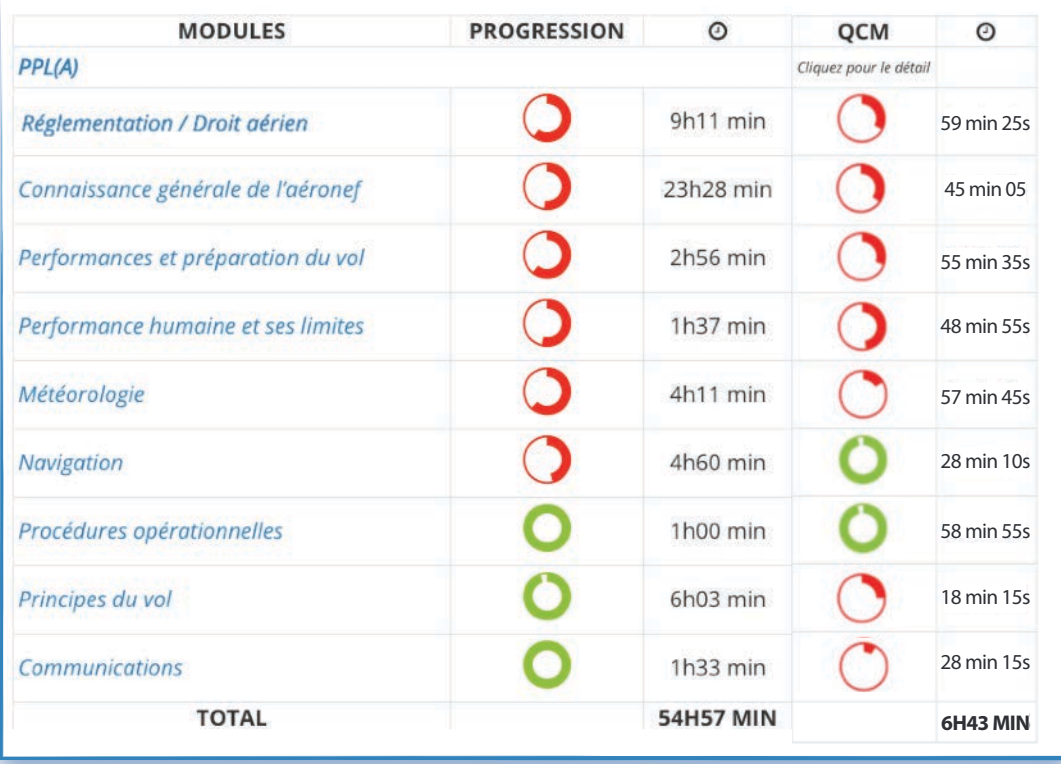

*Attention La colonne QCM concerne vos résultats sur l'ensemble des QCM proposés : QCM en fin d'UE ET ceux plus nombreux* 

*disponibles dans la catégorie QCM.*

*En revanche la durée comptabilisée concerne uniquement les QCM effectués depuis l'un des 3 modes de la catégorie QCM.*

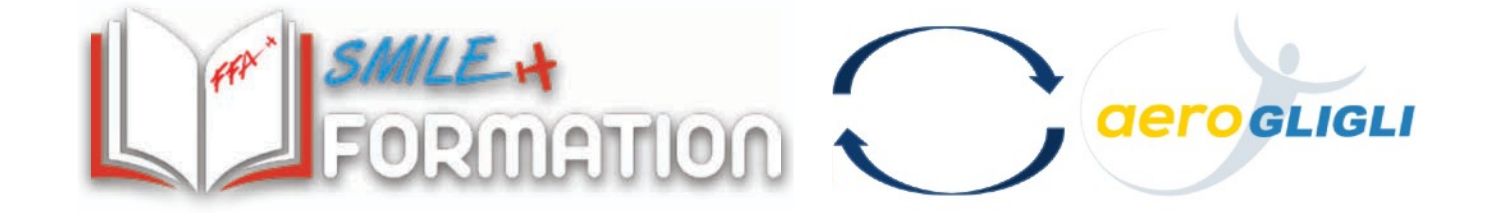

*Dans le cadre d'un partenariat avec Smile Formation, les aéroclubs utilisant le logiciel développé par la FFA peuvent retrouver directement la progression de leurs élèves abonnés Aérogligli sur Smile Formation.*

*L'élève doit compléter sur le site Aérogligli, sa fiche d'informations selon la procédure ci-contre*

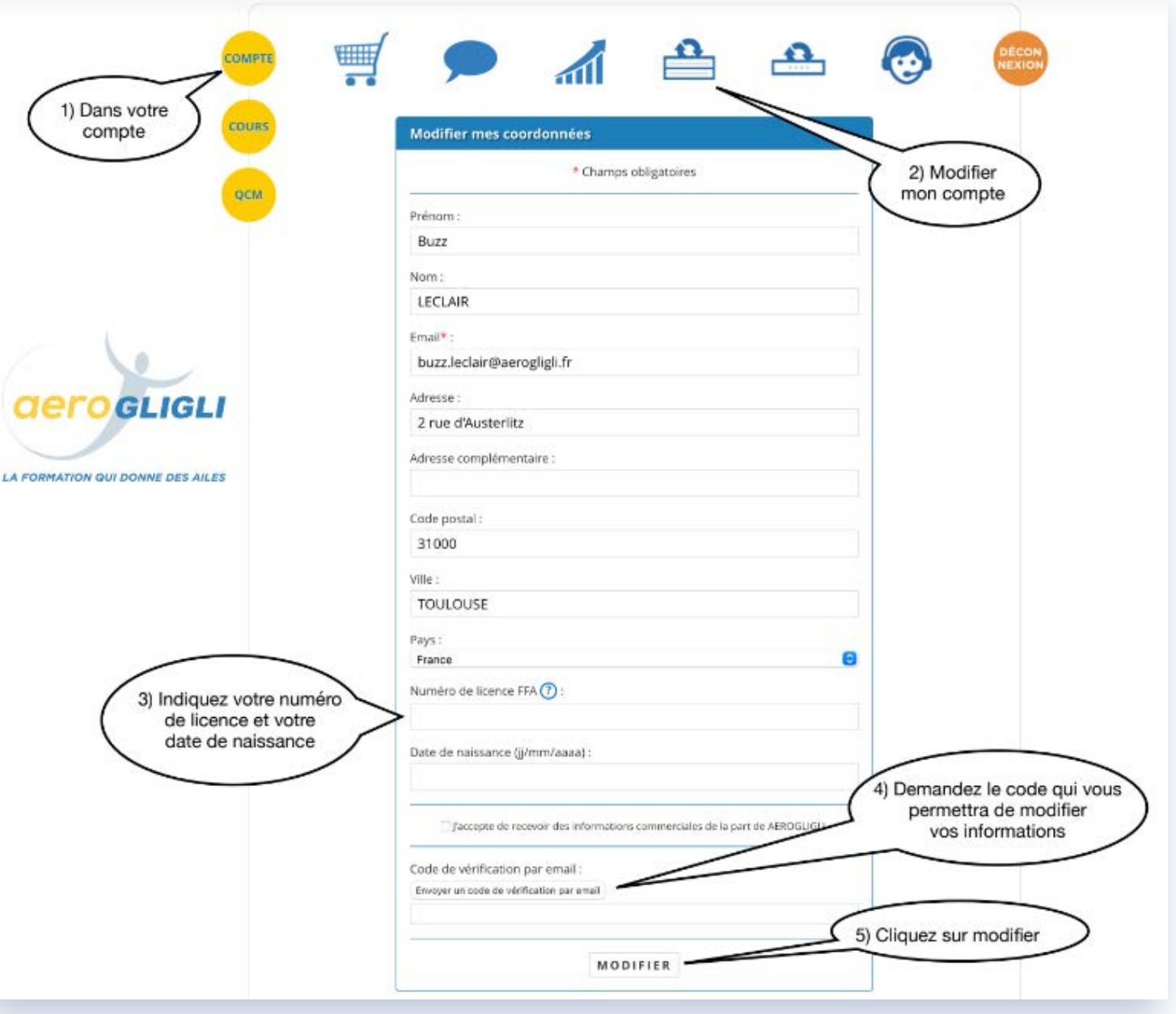

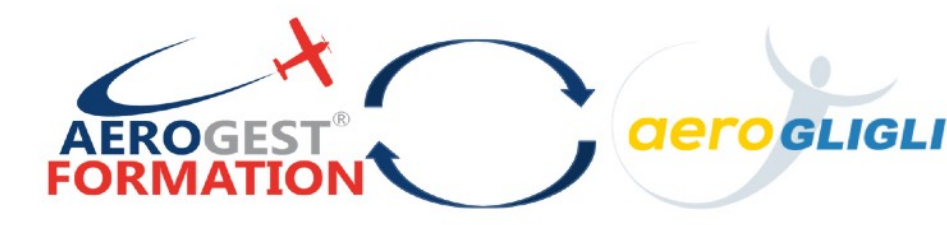

*Dans le cadre d'un partenariat avec Aerogest, les aéroclubs utilisant le logiciel Aerogest Formation et disposant du compte ECOLE Aérogligli, retrouvent sur le livret de progression numérique AEROGEST des élèves abonnés Aérogligli, le suivi de la progression de leur formation au théorique.*

*Il est nécessaire de renseigner sur AEROGEST le numéro de compte ou ''ID'' Aérogligli de l'élève.*

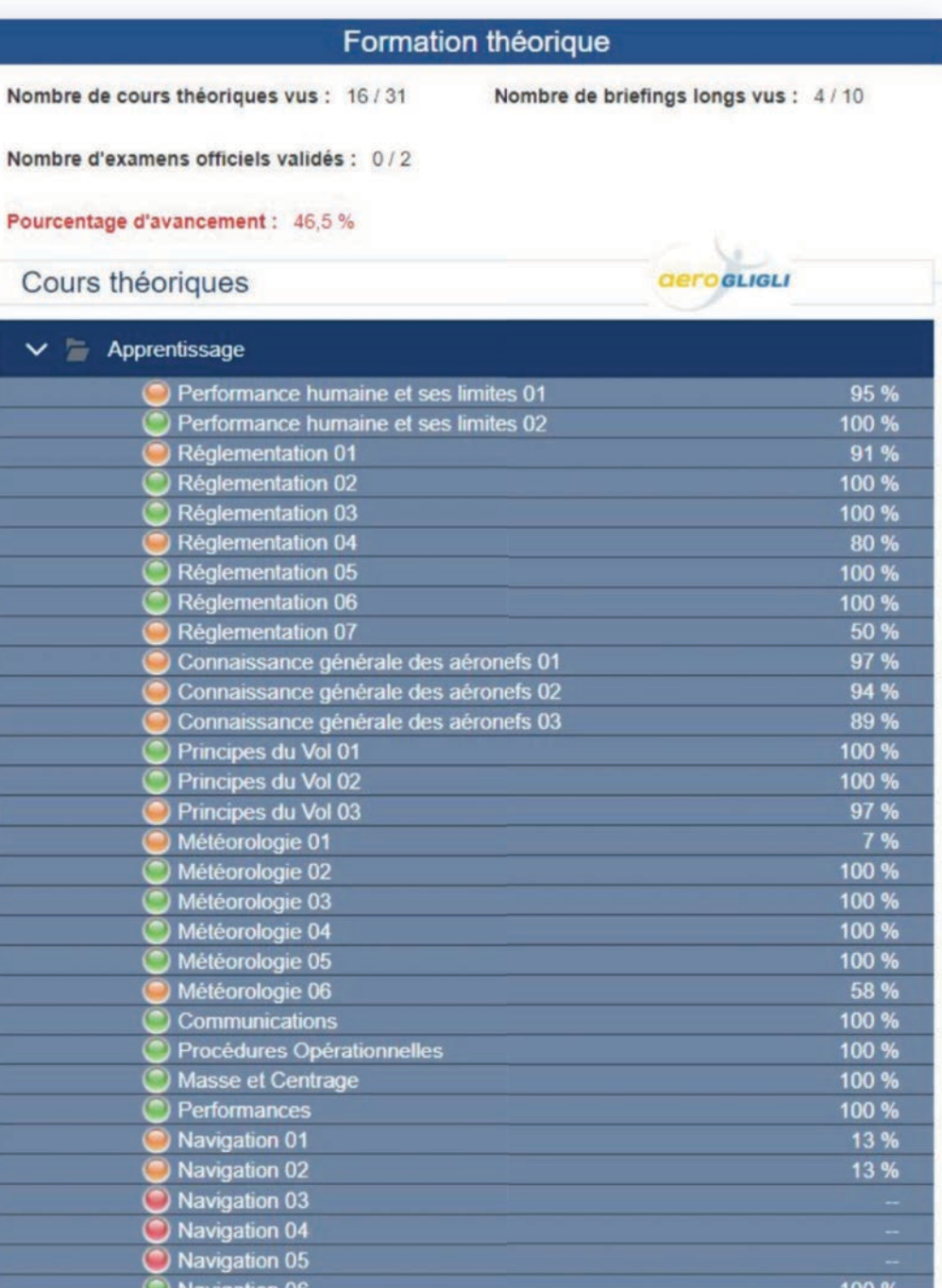

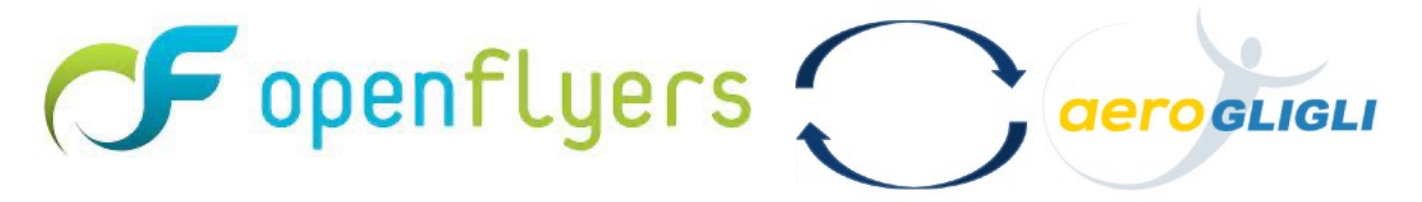

*Les élèves abonnés Aérogligli retrouvent leur état de formation sur la page d'accueil du site OpenFlyers de leur aéroclub si ce dernier est abonné Openflyers version 4.0. Ils disposent également de la rubrique « QCM DU JOUR » afin de maintenir leurs connaissances à jour !*

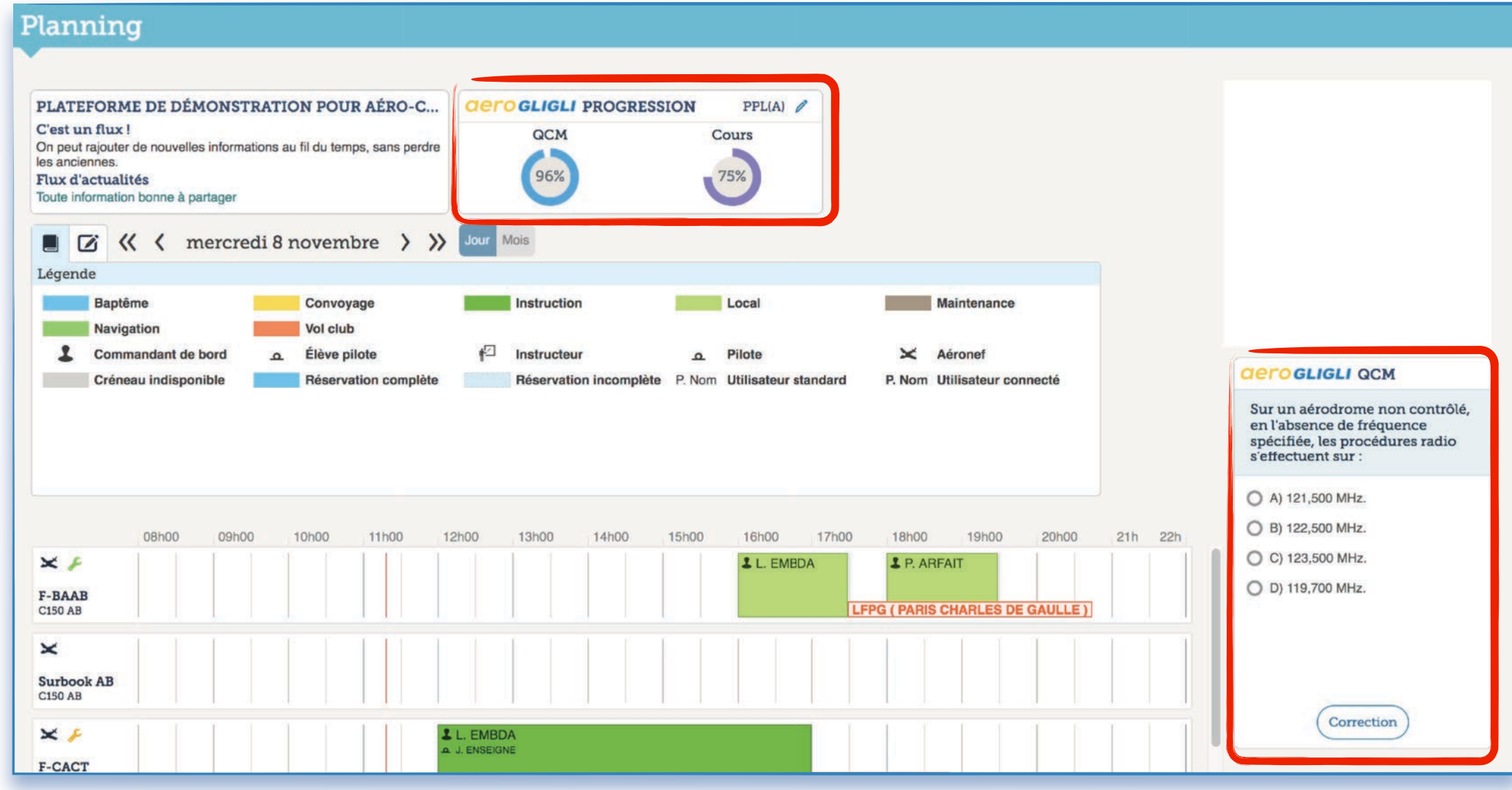

#### **LA FORMATION E-LEARNING AUTONOME CIETO GLIGLI**

### *ASSISTANCE PÉDAGOGIQUE*

#### *La formation en ligne nécessite une appropriation par l'élève et un travail personnel.*

*Un élève, qui, au cours de sa progression, est confronté à une difficulté d'assimilation sur un point particulier du programme de formation ou lors de l'exécution d'un quiz, d'un QCM a la possibilité de déposer un commentaire sur la fiche associée. Ce commentaire, une fois modéré, est visible par l'ensemble des élèves abonnés à la plateforme.*

> *Les abonnés disposent d'un accompagnement via les commentaires et les réponses fournis par l'équipe AÉROGLIGLI constituée de 2 instructeurs reconnus dans le milieu aéronautique.*

*Les moyens disponibles pour joindre l'équipe AÉROGLIGLI sont:*

*• commentaires fiches illustrées ou commentaires QCM*

*• message via la rubrique «Support » du compte personnel de chaque élève*

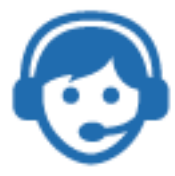

*Durant la formation de chaque élève, le responsable pédagogique de l'aéroclub ou de l'école peut assurer un contrôle régulier de l'évolution de l'apprentissage. Un protocole personnalisé de l'apprentissage peut être établi entre l'élève et son aéroclub ou école.*

*L'équipe pédagogique de votre aéroclub ou école reste votre interlocutrice privilégiée :-)*

*La rubrique éponyme «COMPTE » de votre compte propose différentes fonctionnalités.*

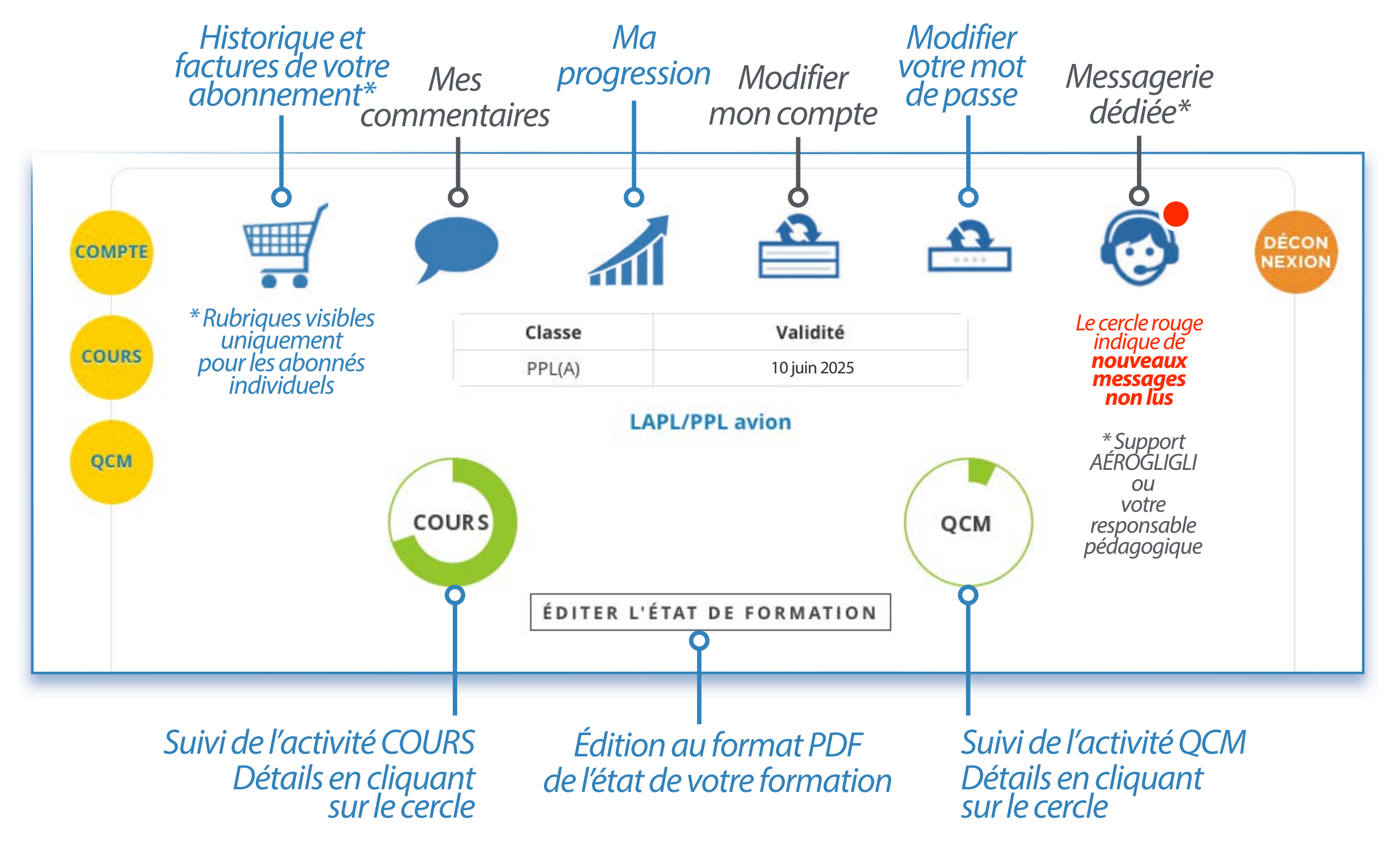

#### *Fonction «MES COMMENTAIRES»*

#### *Présentation de tous vos commentaires validés et liens pour les revoir*

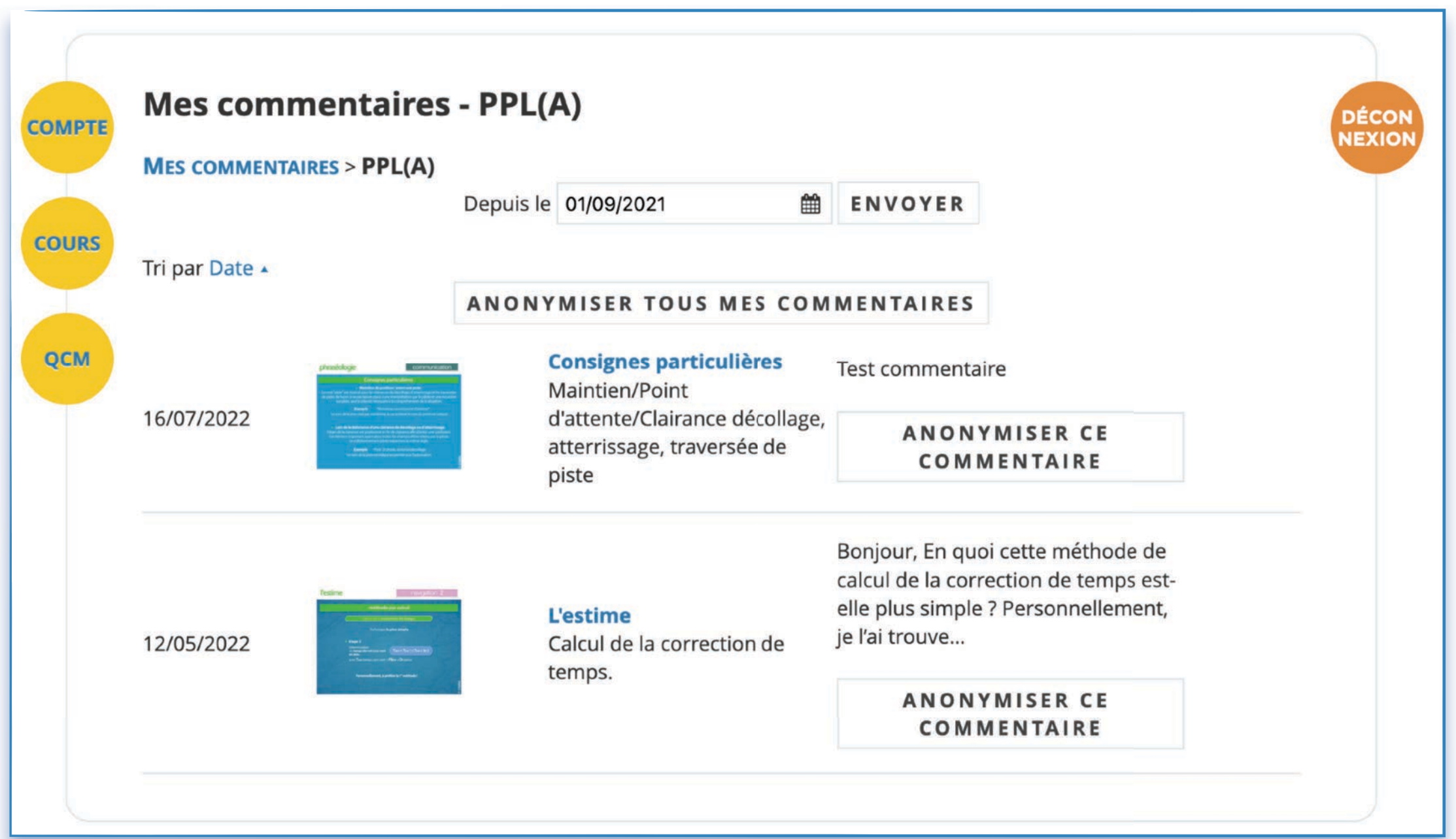

#### *Fonction «MA PROGRESSION»*

#### *Retrouvez vos scores de QCM et remise à zéro de votre progression*

REMISE À ZÉRO **Ma progression MA PROGRESSION > PPL(A)** QCM 010 - Réglementation **Moyenne: 67.1%** Temps de travail : 6h 46min 18s 100% 100% 100% 100% 100% **Durée** Date Sujet **Score** 83% 83% 16 juil. 2022, 12h01 **REG01** 5% 0min 40s 16 juin 2022, 01h08 **REG01-UE06** 0% Omin 8s 3 mai 2022, 11h25 Les documents 0% Omin 3s 16 dec. 2021, 15h16 Entraînement 100% 0min 4s 16 dec. 2021, 15h16 Entraînement 100% 0min 13s 5% 0% 0% 19 août 2021, 00h19 **REG07-UE01** 83% Omin 0s 18 août 2021, 23h32 **REG07-UE01** 83% 2min 22s 30 avr. 2021, 09h43 **REG03-UE05** 100% Omin 16s 10 mars 2021, 12h14 **REG01-UE01** 100% 1<sub>min</sub> 6s

#### **LA FORMATION E-LEARNING AUTONOME CIETO GLIGLI**

#### *Fonction «MA PROGRESSION»*

#### *Remise à zéro de votre progression*

#### Remise à zéro **DÉCON<br>NEXION** MA PROGRESSION > PPL(A) > REMISE À ZÉRO Avant d'effectuer une de ces actions, nous vous invitons à enregistrer votre dernier état de formation disponible depuis la rubrique "ETAT DE FORMATION" de la page générale "COMPTE" Remise à zéro des scores Remise à zéro des QCM déjà vus Sélectionnez la période que vous voulez effacer. Par En cliquant sur ce bouton, vous effacez la trace des défaut, la date de début est la date de votre premier QCM que vous avez déjà fait dans la partie "Au score enregistré. hasard". Attention ! Cette action est irréversible ! (Cette remise à zéro n'affecte pas les QCM à revoir) Attention ! Cette action est irréversible ! Remise à zéro des scores : Remise à zéro des QCM déjà vus : Date de début : REMETTRE À ZÉRO OCM 19-10-2017 Date de fin : 18-07-2022 *Chacune de ces*  **EFFACER LES SCORES** *a c t i o n s e s t irréversible. C'est pourquoi nous vous*  Remise à zéro de ma progression "COURS" En cliquant sur ce bouton, vous effacez l'ensemble *i n v i t i o n s à*  des statistiques de votre progression de la partie "COURS". *enregistrer votre état*  Attention ! Cette action est irréversible ! *de formation avant d'effectuer une* Remise à zéro de ma progression "COURS": *remise à zéro.*REMETTRE À ZÉRO COURS

## *Au choix*

*Remise à zéro des scores de QM*

#### *Remise à zéro des «COURS»*

*Remise à zéro*

*des QCM*

*déjà vus*

#### *ORGANISATION DE L'EXAMEN THÉORIQUE*

#### *Il est effectué sur ordinateur dans un centre de la FFA ou dans un centre de la DGAC*

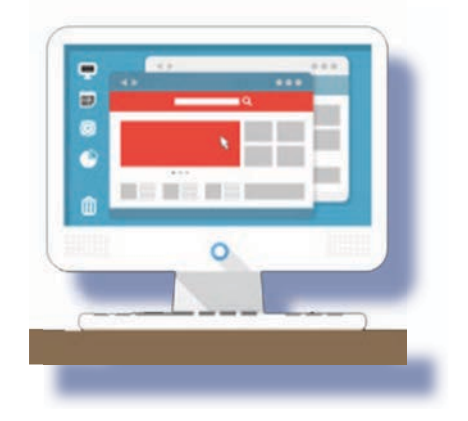

*Selon le lieu où vous allez passer votre examen (métropole ou outremer) vous suivrez la procédure d'inscription associée à l'organisme de référence FFA (Fédération Française Aéronautique) ou DGAC (Direction de l'Aviation Civile)*

## *• Métropole • Outremer*

*Examens organisés par la FFA Inscription et suivi sur le site « [examens.ffa-aero.fr"](http://examens.ffa-aero.fr)*

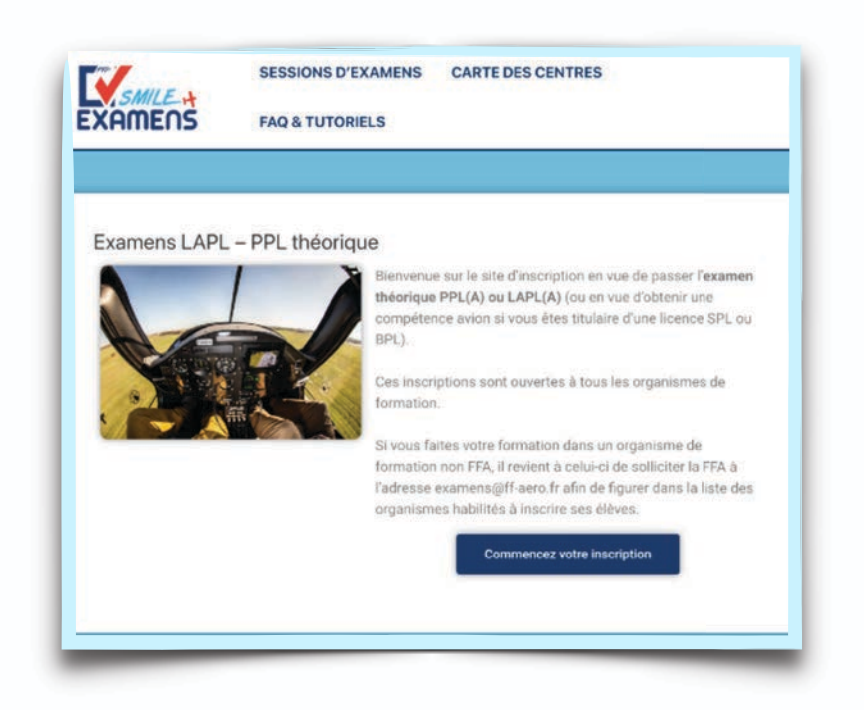

*Examens organisés par la DGAC* 

*Inscription et suivi sur le site «[oceane-candidat.aviation-civile.gouv.fr"](http://oceane-candidat.aviation-civile.gouv.fr)*

![](_page_26_Picture_10.jpeg)

*LA FORMATION E-LEARNING AUTONOME*

#### *PRÉSENTATION À L'EXAMEN*

*C'est la décision de votre responsable pédagogique (RP) avec un bilan de la progression de l'élève et des résultats obtenus. Nous préconisons avoir suivi l'ensemble des cours en ligne et effectué les QCM d'entrainement avec un taux minimal de réussite de 85 %,* 

*A l'issue de ce bilan, le RP atteste de la formation théorique de l'élève. Il l'autorise alors à se présenter à l'examen et lui délivre l'attestation de formation approuvée, appelée recommandation.* 

*Ce document atteste que l'élève a suivi de manière complète et satisfaisante la formation théorique. Il*  est demandé par l'Autorité pour la délivrance du certificat d'aptitude théorique. Cette attestation a *une validité de 12 mois.*

*Recommandation sur le site « [examens.ffa-aero.fr"](http://examens.ffa-aero.fr)*

![](_page_27_Picture_5.jpeg)

*Recommandation sur le site «[demarches-portailpn.aviation-civile.gouv.fr](http://demarches-portailpn.aviation-civile.gouv.fr)"*

![](_page_27_Picture_7.jpeg)

*LA FORMATION E-LEARNING AUTONOME*

*L'équipe AÉROGLIGLI vous souhaite pleine réussite à l'examen théorique et au test pratique en vol.*

![](_page_28_Picture_1.jpeg)

**LA FORMATION QUI DONNE DES AILES** 

## *[www.aerogligli.fr](http://www.aerogligli.fr)*

![](_page_28_Picture_4.jpeg)